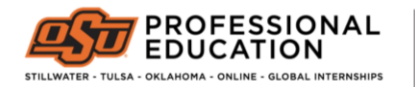

OFFICE OF **EDUCATOR SUPPORT** 

## Directions for Uploading Sensitive Documents

Please follow the directions below to upload documents containing sensitive information (i.e., social security numbers) to the Office of Educator Support.

- 1. Go to the Secure Upload site[: https://apps.okstate.edu/secure\\_upload/osu/index.php](https://apps.okstate.edu/secure_upload/osu/index.php)
- 2. Click "Upload New File"
- 3. Use the dropdown menu to select the type of document that you are uploading.

## Choose Area

\* Requesting Area

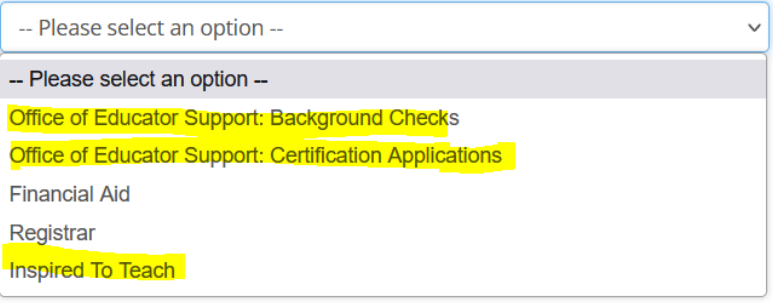

- 4. Upload file from your device
- 5. Type your first and last name in text box without spaces (e.g., pistol-pete) and SUBMIT.

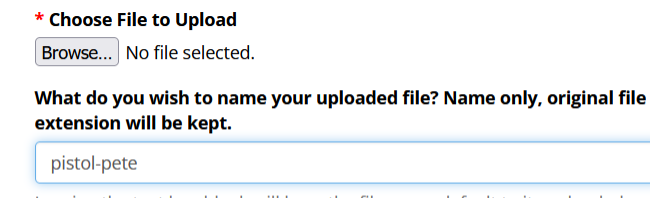

Leaving the text box blank will have the file name default to its uploaded name. Alpha numeric characters, dashes, and underscores only.

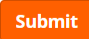